# **StarBoard Link EZ2-Pen**

Руководство пользователя

Внимательно прочитайте это руководство и сохраните его для последующих ссылок.

Перед использованием данного изделия внимательно прочитайте и полностью изучите инструкции по безопасности.

Храните это руководство полью эователя в легко доступном месте для последующих ссылок.

**SBLE2P-ML120801** 

**Hitachi Solutions** 

# **Важное замечание**

# стандарты/нормативные требования, указанные в

руководстве по электронному оборудованию, такие как CE,

FCC и WEEE, не применяются в России.

2012.8 Hitachi Solutions, Ltd.

# Примечания

Воспроизведение или перепечатка этого руководства пользователя или любой его части без разрешения воспрещается.

Содержание данного руководства пользователя может быть изменено без предварительного уведомления.

Для обеспечения полноты и правильности данного руководства пользователя были приложены максимальные усилия. Однако, если Вы заметите какие-либо непонятные моменты, ошибки и т.д., пожалуйста, проинформируйте производителя.

Koмпания Hitachi Solutions, Ltd. не несет никакой ответственности за ущерб, вызванный или обусловленный использованием данного изделия. Относительно подробностей о гарантии и ответственности обращайтесь к разделу "4. Приложение 4.5 Гарантийные обязательства на изделие" в конце данного руководства пользователя.

#### Меры предосторожности, касающиеся утилизации

Во время утилизации обращайтесь с данным изделием как с промышленными отходами, в соответствии со всеми применимыми законодательными актами и нормативными требованиями.

# Специальные инструкции

Это руководство содержит разъяснения, относящиеся к принадлежностям, которые продаются отдельно, а также к самому изделию.

# Отказ от ответственности

Koмпания Hitachi Solutions, Ltd. не несет ответственности и не дает гарантий, ни прямых, ни подразумеваемых, относительно содержания данного руководства пользователя.

Также компания не дает гарантии относительно пригодности изделия, товарного состояния или его соответствия определенному предполагаемому использованию.

Все описанные в данном руководстве пользователя изделия компании Hitachi Solutions, Ltd. предназначены в настоящее время для продажи или для лицензирования на использование. Пользователи, которые приобрели вышеупомянутое(ые) изделие(я), будут нести затраты на все необходимое обслуживание, ремонт и ущерб, возникающие из-за дефектов данного изделия, и будут нести расходы из-за прямых или косвенных убытков (включая упущенную выгоду и потерю нужной информации), которые возникли из-за дефектов изделия.

Более того, компания Hitachi Solutions, Ltd. оставляет за собой право вносить исправления в данное руководство пользователя и изменять его содержание без каких-либо обязательств по уведомлению кого-либо.

# **Условия действия гарантии на изделие**

Право на использование данного изделия ограничивается страной, в которой пользователь приобрел данное изделие.

Относительно подробностей о гарантии обращайтесь к разделу "4. Приложение 4.5 Гарантийные обязательства на изделие" в конце данного руководства пользователя.

Данное второе издание руководства пользователя (SBLE2P-ML120801) предназначен для следующих продуктов:

AH00336: StarBoard Link EZ2-Pen (Overseas model)

Windows является торговой маркой корпорации Microsoft Corporation (США) и в других странах. ОС Mac и Mac являются торговыми марками компании Apple Inc., зарегистрированными в США и других странах.

Другие торговые марки и названия изделий являются торговыми марками и/или зарегистрированными торговыми марками представляющих их владельцев.

**Дата создания руководства**

Aвгуст 2012 г., второе издание SBLE2P-ML120801

Все права защищены. Авторские права (c) 2012, Hitachi Solutions, Ltd.

# **Введение**

Благодарим Вам за покупку электронной доски StarBoard Link EZ2-Pen производства компании Hitachi Solutions (именуемой в дальнейшем "StarBoard").

Данное руководство пользователя было создано для пользователей, которые уже имеют опыт работы на персональных компьютерах (именуемых в дальнейшем "ПК").

Пожалуйста, убедитесь, что Вы правильно понимаете содержание данного руководства пользователя и использование программного обеспечения.

Мы надеемся, что Вы сможете использовать данное изделие с максимальной эффективностью.

# **Правила техники безопасности**

## **Маркировка и символы**

Для обеспечения безопасного и правильного использования данного изделия, а также для предотвращения травм и материального ущерба в данном руководстве пользователя и на данном изделии используются разнообразные маркировка и символы. Эти символы и их значения приведены ниже. Полностью ознакомьтесь с этой информацией перед прочтением основной части руководства пользователя.

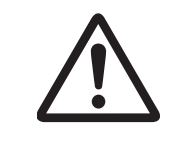

 Это символ, предупреждающий о безопасности. Такой символ будет появляться для привлечения внимания пользователя к существующим опасностям, которые могут нанести вред людям. Воизбежание любой вероятности травм и возможного летального исхода НЕ ИГНОРИРУЙТЕ инструкциипо безопасности, сопровождаемые таким символом.

# **ОСТОРОЖНО**

Такое предупреждение будет появляться при существующей опасности летального исхода или травм со смертельным исходом.

# **ВНИМАНИЕ**

Такое предупреждение будет появляться при существующей опасности летального исхода или травм со смертельным исходом.

# *УВЕДОМЛЕНИЕ*

Такое предупреждение будет появляться при существующей опасности нанесения материального ущерба.

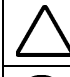

Этот символ обращает Ваше внимание на предостережения (включая предупреждения).

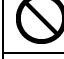

Этот символ указывает запрещенные действия.

Этот символ указывает на действия, которые необходимо выполнить.

# **Меры предосторожности Всегда соблюдайте их**

## **(1) Меры предосторожности, касающиеся функционирования**

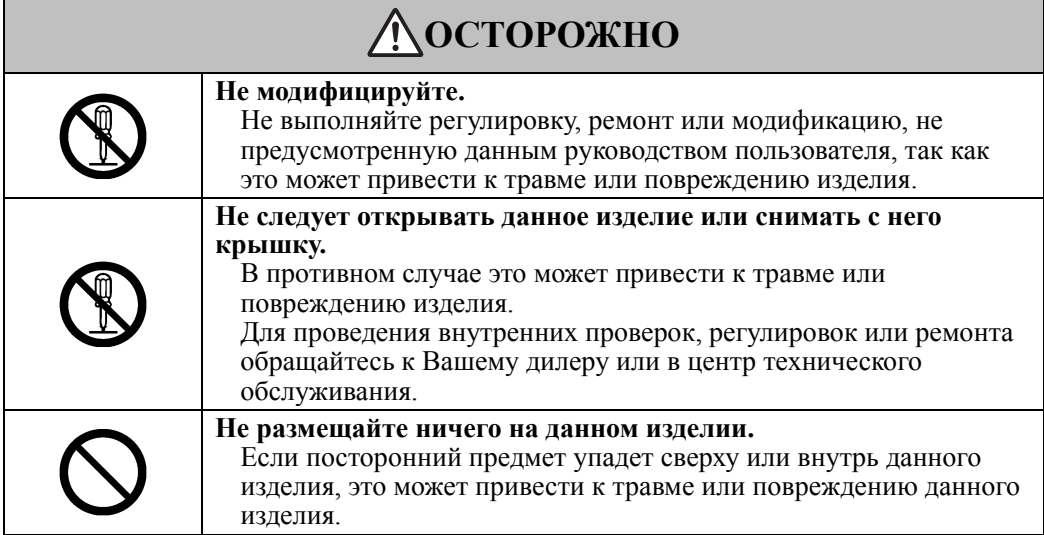

# **ВНИМАНИЕ**

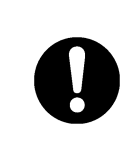

**Для предотвращения повреждений от статического электричества коснитесь находящегося около васметаллического предмета рукой, чтобыснять любое статическое электричество прежде, чемВыприкоснетесь к этому изделию.** 

Статическое электричество от вашего тела может вызвать повреждение этого изделия.

# *УВЕДОМЛЕНИЕ*

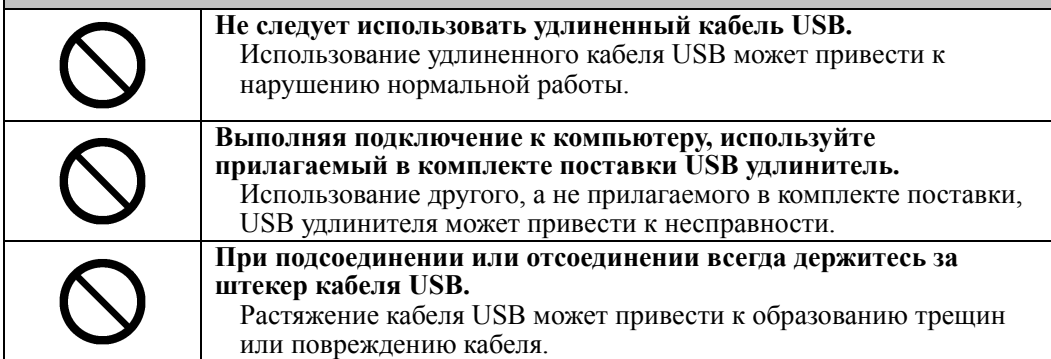

# **(2) Действия в случае затруднений**

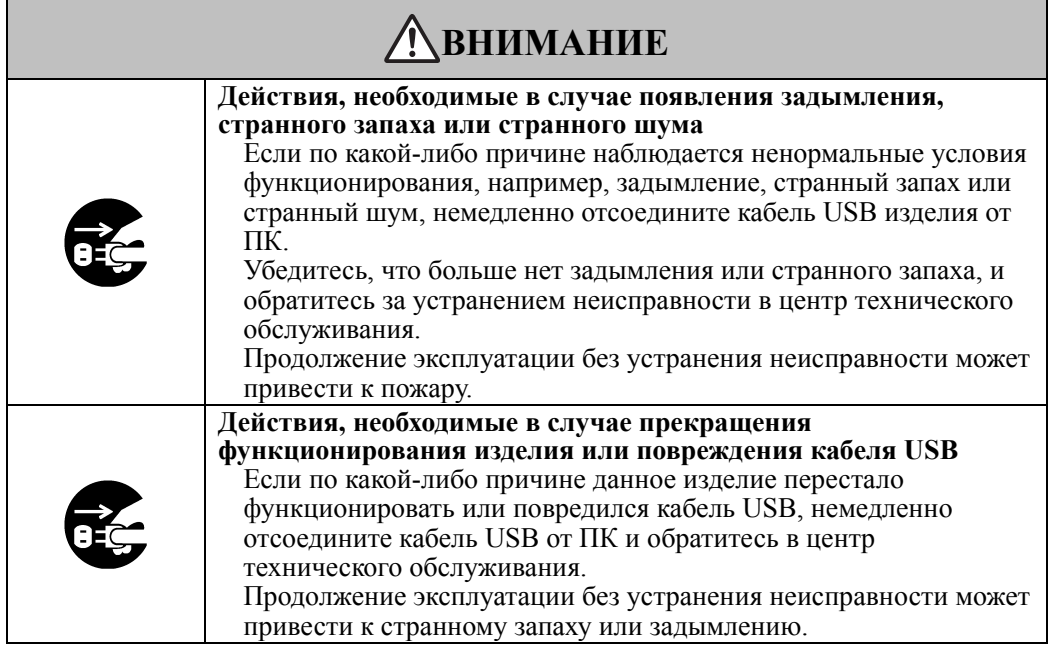

# **(3) Меры предосторожности, касающиеся обращения**

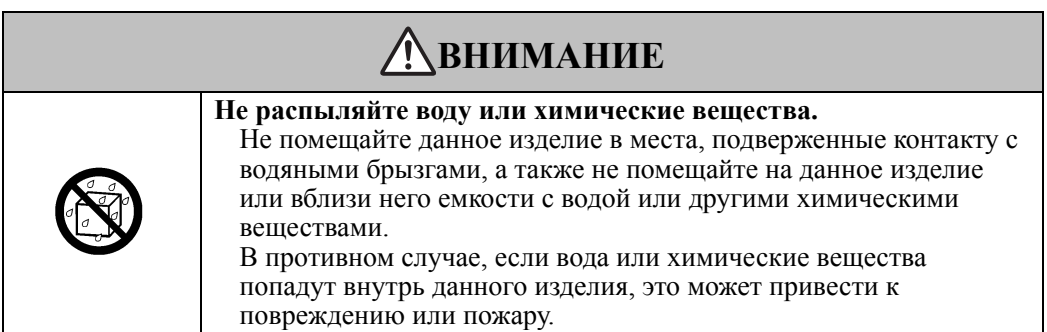

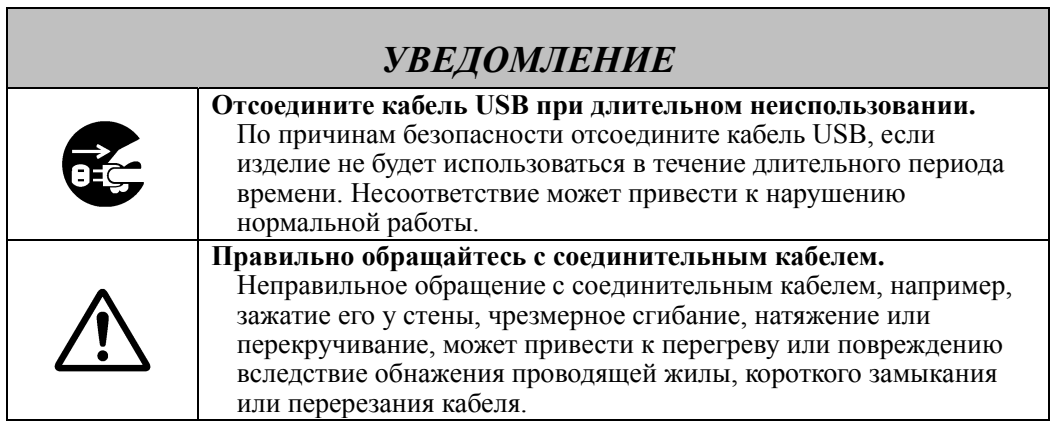

# **(4) Меры предосторожности, касающиеся перемещения изделия**

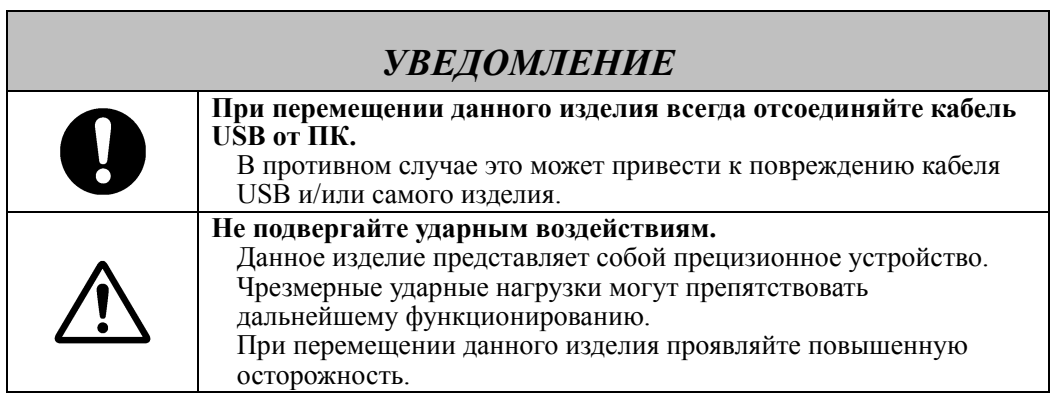

# **(5) Меры предосторожности, касающиеся места установки**

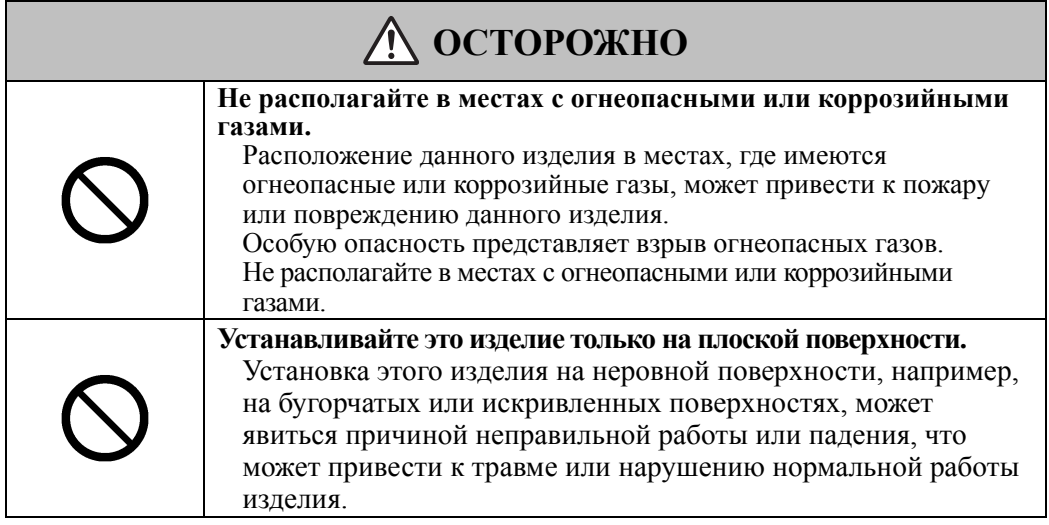

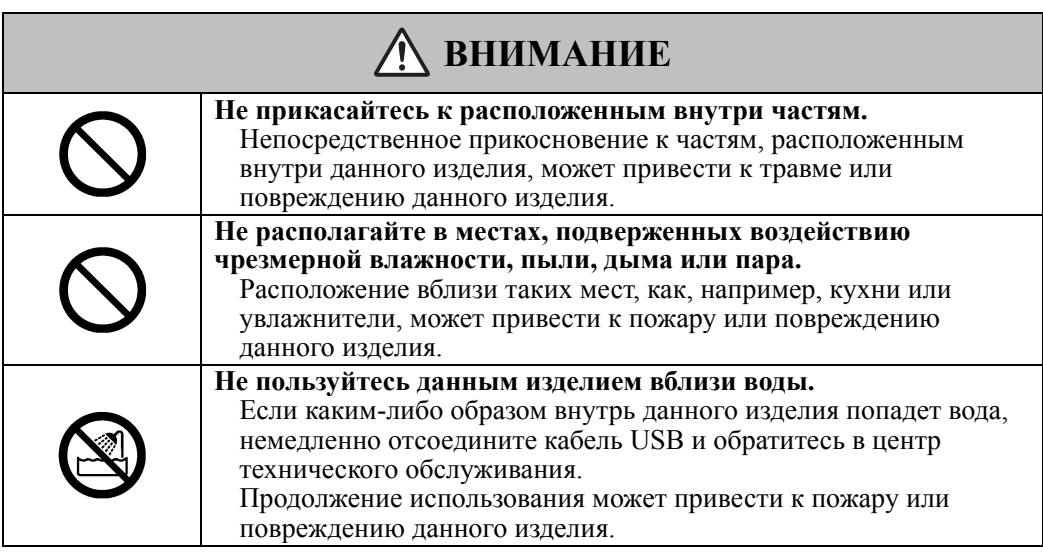

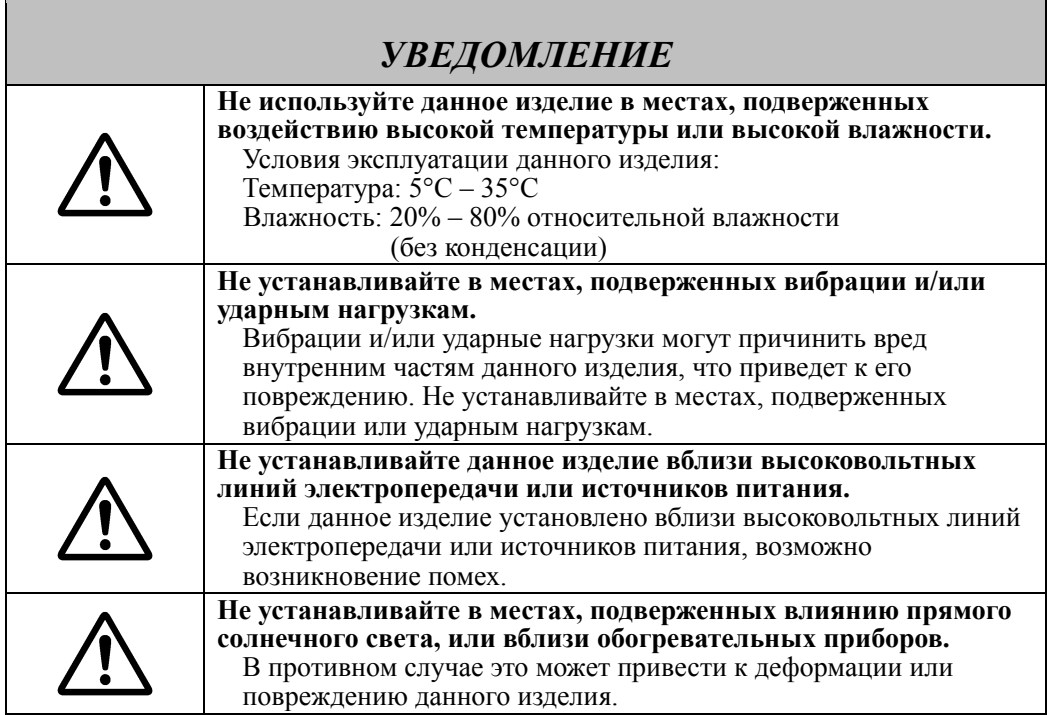

# **(6) Меры предосторожности, касающиеся утилизации**

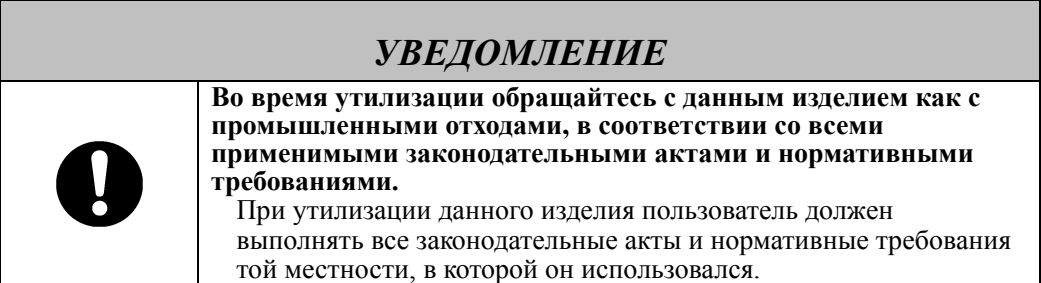

Нами были указаны основные меры предосторожности в настоящем руководстве пользователя и на самом устройстве. Однако могут возникнуть и непредвиденные обстоятельства. Поэтому при эксплуатации данного изделия пользователи должны сами соблюдать осторожность, а также следовать инструкциям, содержащимся в этом руководстве пользователя и на этом изделии.

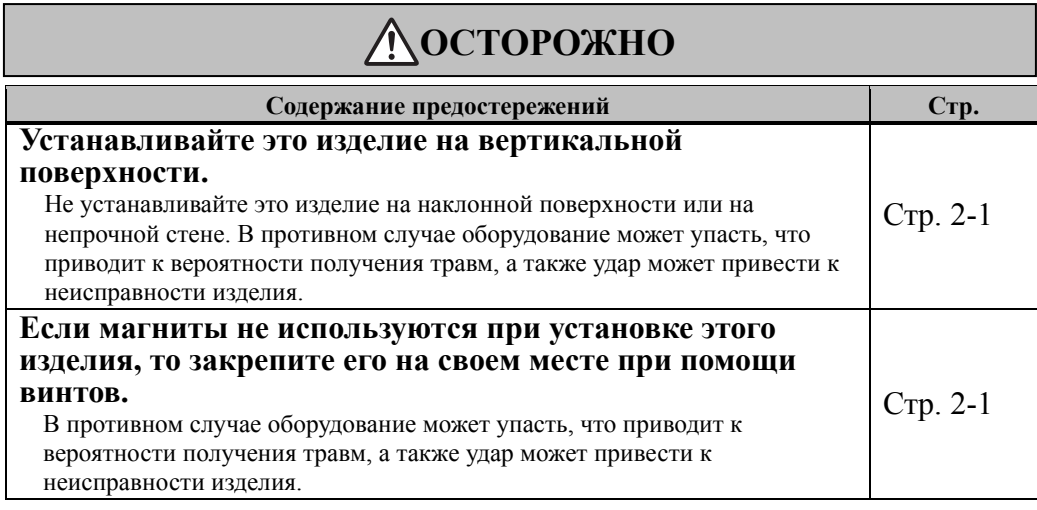

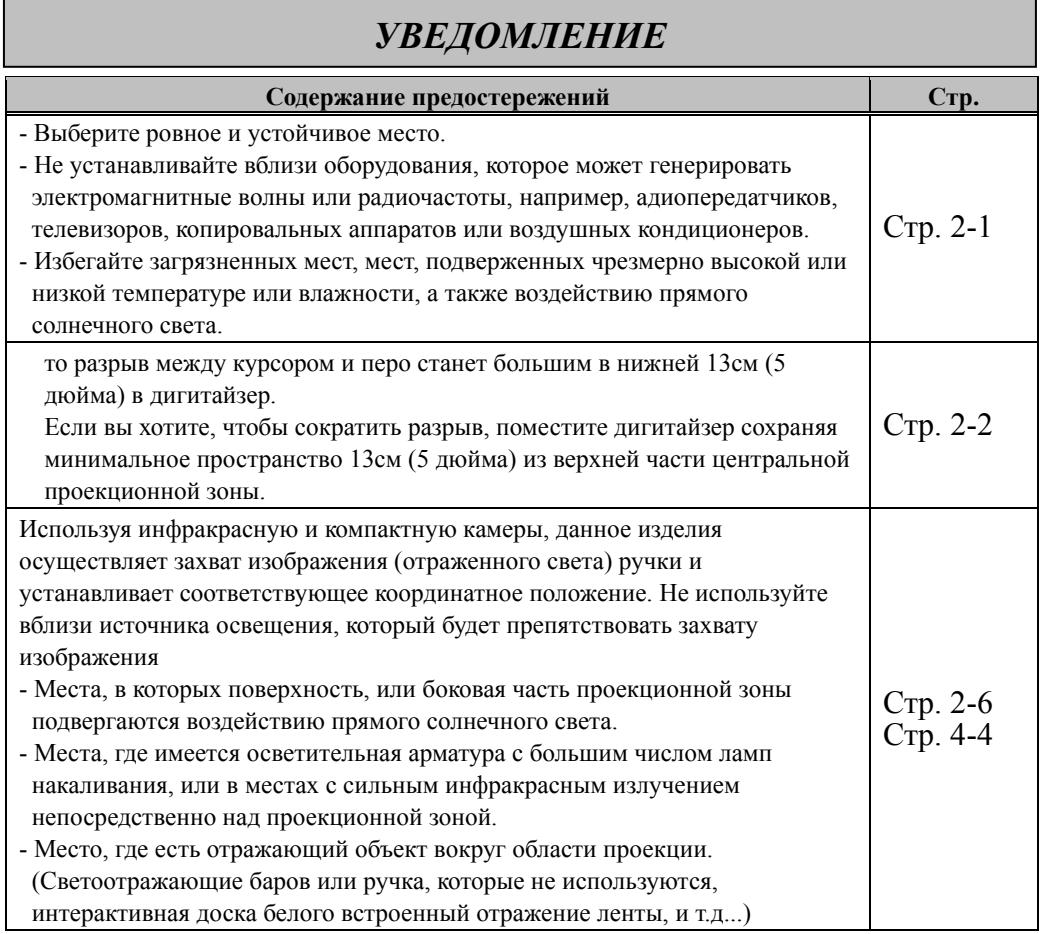

# Содержание

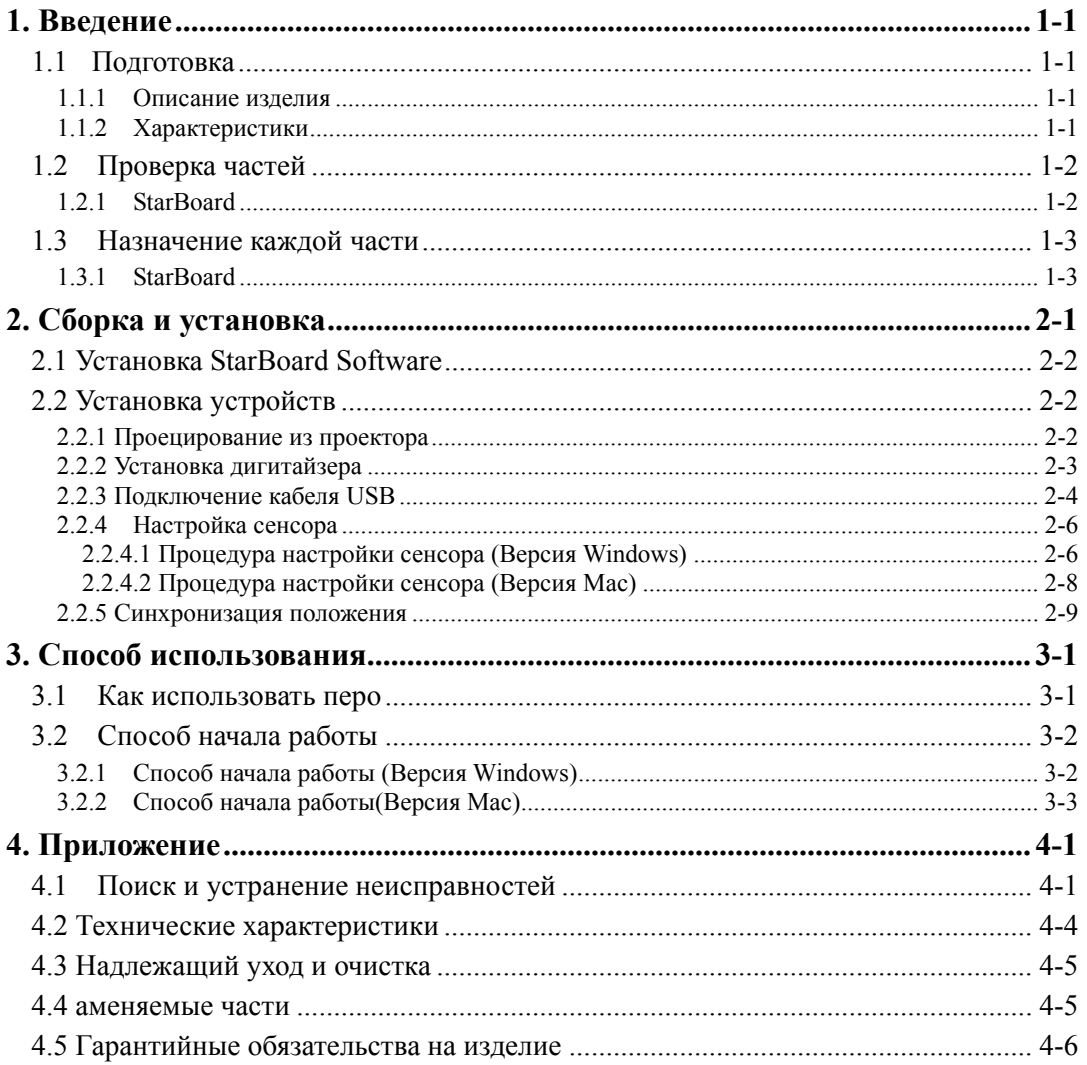

# **1. Введение**

## 1.1 Подготовка

В данном разделе описана подготовка, которую необходимо выполнить перед использованием электронной доски StarBoard.

Новым пользователям StarBoard следует внимательно прочитать данный раздел.

### 1.1.1 Описание изделия

Для того чтобы использовать StarBoard Link EZ2-Pen, дигитайзер устанавливаются на уже установленную белую доску или на плоскую поверхность стены. После установки входящего в комплект поставки ПО на ПК, который соединен с проектором, Вы можете использовать ваш ручка для работы с проецируемым экраном ПК или импортировать на ПК в режиме реального времени символы или изображения, начерченные в проекционной зоне.

### 1.1.2 Характеристики

-Для управления ПК Вы можете пользоваться Вашим ручка

Вы можете использовать ваш ручку, чтобы работать с экраном ПК, спроецированным на доску при помощи проектора.

-Вы можете писать непосредственно на экране ПК

После установки прилагаемого программного обеспечения StarBoard Software на ПК, Вы можете пользоваться Вашим ручка, чтобы рисовать символы или изображения непосредственно на экране ПК. Введенные символы или нарисованные изображения импортируются как цифровые данные в режиме реального времени на ПК, где их можно сохранить или распечатать.

### -Совместимо с презентациями в PowerPoint

Символы или изображения можно нарисовать на презентациях, созданных в Microsoft PowerPoint, что значительно усиливает выразительность презентаций.

# -Вы также можете выполнять записи на видеоизображениях (для Windows)

Символы и изображения можно записывать на отображениях захваченных видеоизображений.

Это облегчает использование видеоматериалов на уроках и презентациях.

# 1.2 Проверка частей

После распаковки обязательно проверьте, имеются ли в наличии все указанные ниже части.

1.2.1 StarBoard

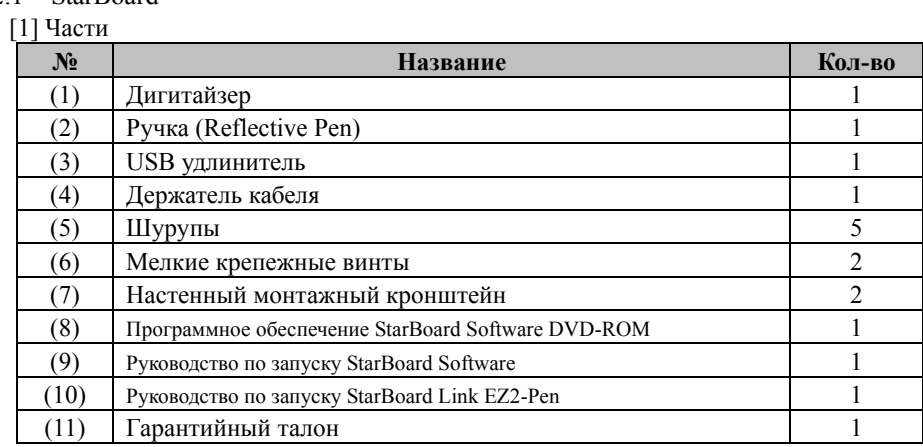

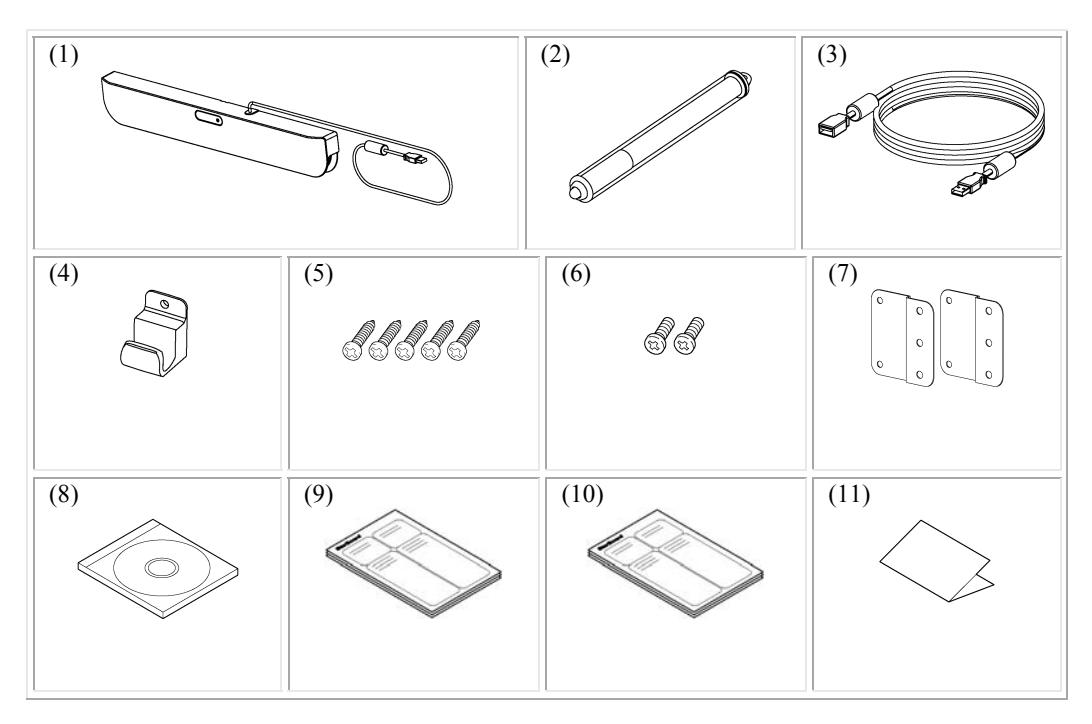

# 1.3 Назначение каждой части

1.3.1 StarBoard

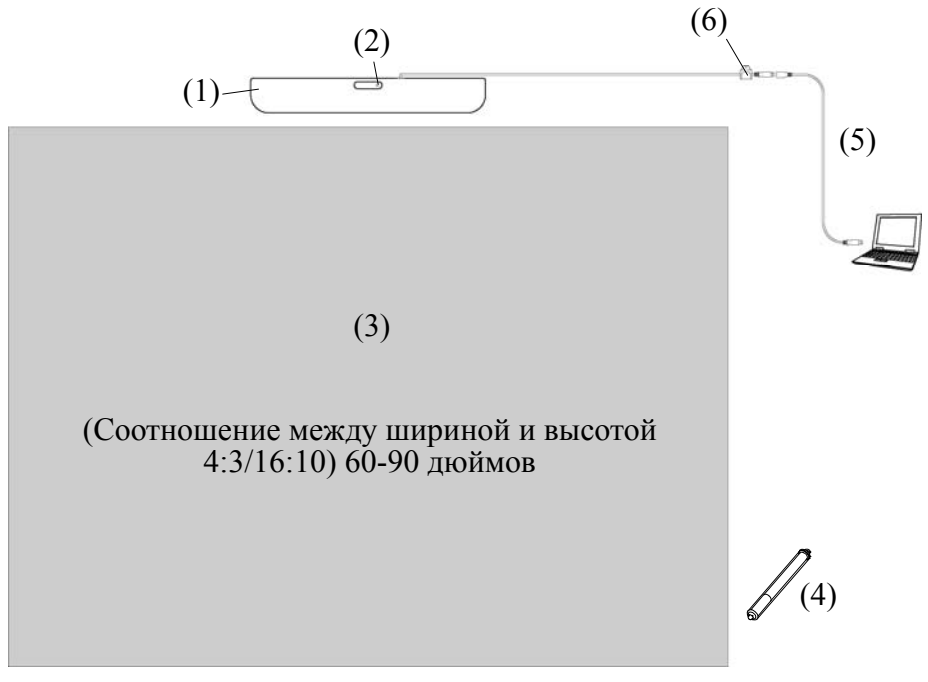

Изображение установки StarBoard Link EZ2-Pen

(1) Дигитайзер

Получает информацию о символах или изображениях, выполненных с помощью ручка пользователя, и передает эти данные на ПК.

- (2) Светодиод состояния
	- Состояние подключения отображается через цвет и режим свечения светодиода. Светится зеленым цветом: Нормальное Мигает оранжевым цветом: Распознавание StarBoard Светится оранжевым цветом: Возникла ошибка
- (3) Проекционная зона/Область ввода Символы или изображения, выполненные в этой области, импортируются на ПК.

#### (4) Pучка

Используется при вводе с помощью пера.

- (5) USB удлинитель Используется для подсоединения StarBoard к ПК.
- (6) Держатель кабеля Используется для фиксации кабеля USB на своем месте.

# **2. Сборка и установка**

Убедитесь, что Вы строго придерживаетесь при установке StarBoard мер предосторожности, изложенных ниже.

# **Важно**

## **Используйте плоскую поверхность.**

Это изделие сконструировано таким образом, чтобы стабильный ввод достигался при использовании его на плоской поверхности. Не используйте это изделие на неровной или изогнутой поверхности.

# **ОСТОРОЖНО**

# **Устанавливайте это изделие на вертикальной поверхности.**

Не устанавливайте это изделие на наклонной поверхности или на непрочной стене. В противном случае оборудование может упасть, что приводит к вероятности получения травм, а также удар может привести к неисправности изделия.

**Если магниты не используются при установке этого изделия, то закрепите его на своем месте при помощи винтов.** 

В противном случае оборудование может упасть, что приводит к вероятности получения травм, а также удар может привести к неисправности изделия.

# *УВЕДОМЛЕНИЕ*

- Выберите ровное и устойчивое место.
- Не устанавливайте вблизи оборудования, которое может генерировать электромагнитные волны или радиочастоты, например, радиопередатчиков, телевизоров, копировальных аппаратов или воздушных кондиционеров.
- Избегайте загрязненных мест, мест, подверженных чрезмерно высокой или низкой температуре или влажности, а также воздействию прямого солнечного света.

# 2.1 Установка StarBoard Software

#### **Перед началом подсоединения оборудования**

Перед началом подсоединения оборудования установите на Ваш ПК приложение StarBoard Software. Оборудование может работать неправильно, если оно было подсоединено без установленного приложения.

### **О заземлении ПК**

В зависимости от Вашего ПК может наблюдаться неправильное функционирование, вызванное помехами ПК через кабель USB. Если это произошло, проверьте, подсоединено ли заземление сетевого шнура Вашего ПК. Если заземление на подсоединено, это может привести к неправильному функционированию.

# 2.2 Установка устройств

# *УВЕДОМЛЕНИЕ*

то разрыв между курсором и перо станет большим в нижней 13см (5 дюйма) в дигитайзер.

Если вы хотите, чтобы сократить разрыв, поместите дигитайзер сохраняя минимальное пространство 13см (5 дюйма) из верхней части центральной проекционной зоны.

### 2.2.1 Проецирование из проектора

Спроецируйте экран компьютера, используя проектор.

При установке StarBoard убедитесь в том, чтобы обозначенные ниже размеры зазоров удерживались вокруг проекционной зоны.

Поддающиеся обнаружению размеры StarBoard приведены ниже.

(Соотношение между шириной и высотой 4:3/16:10) 60-90 дюймов

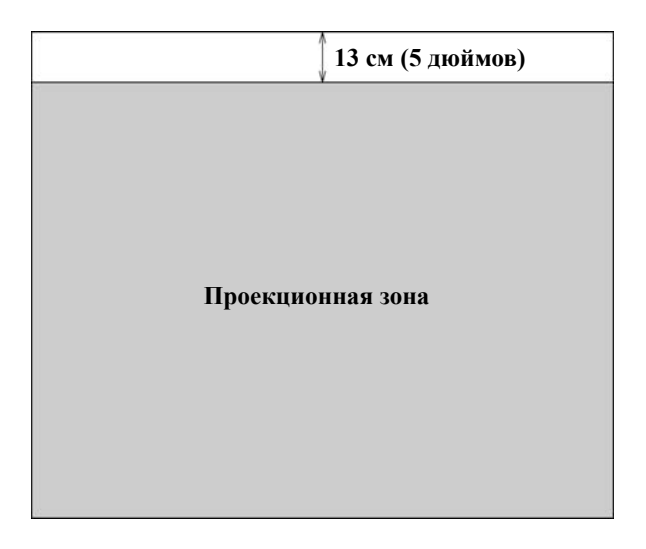

#### 2.2.2 Установка дигитайзера

#### ・**Установка с магнитами**

Совместите центр дигитайзера с центром проекционной зоны, разместите его на 5 см (2 дюймов) выше проекционной зоны и установите его таким образом, чтобы он расположился параллельно границе проекционной зоны.

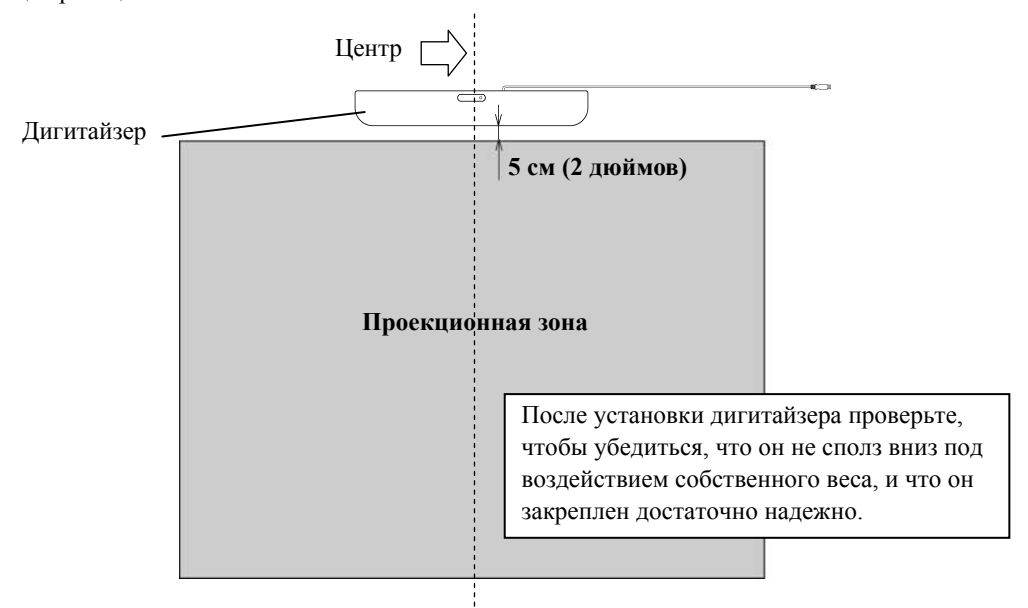

#### ・**Установка на стены, где не могут использоваться магниты.**

(1) С помощью 2 мелких крепежных винтов прикрепите настенный монтажный кронштейн к задней поверхности дигитайзера.

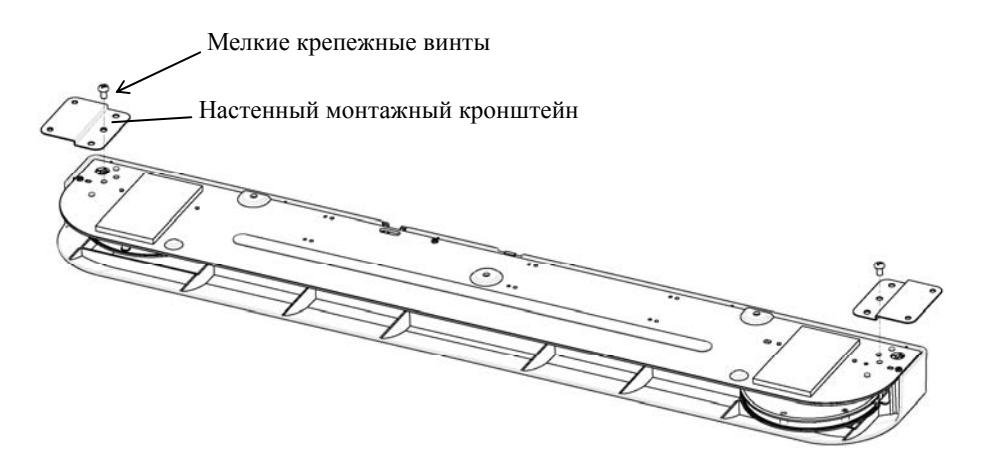

(2) Совместите центр дигитайзера с центром проекционной зоны, разместите его на 5 см

(2 дюймов) выше проекционной зоны и установите его таким образом, чтобы он расположился параллельно границе проекционной зоны.

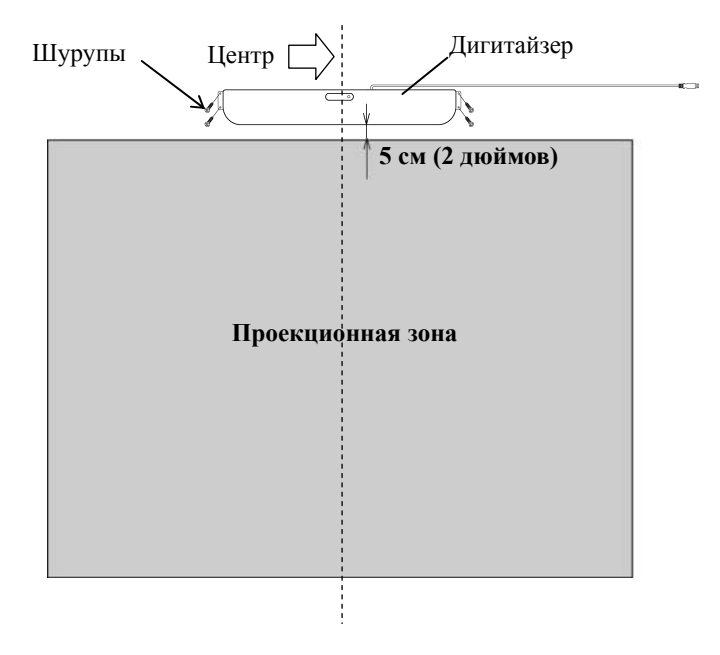

## 2.2.3 Подключение кабеля USB

(1) Установите держатель кабеля, а затем подвесьте кабель USB на этот держатель, чтобы зафиксировать его на этом месте.

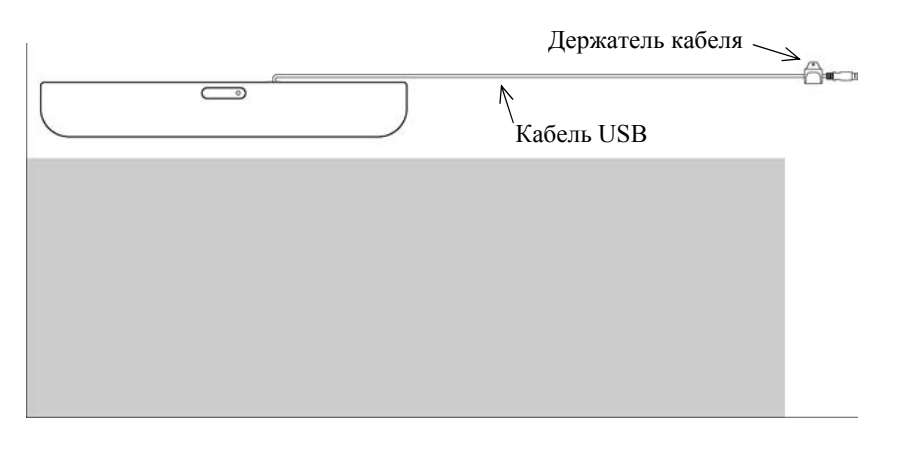

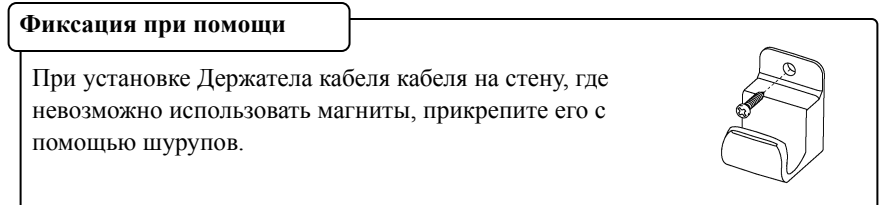

(2) Подсоедините прилагаемый в комплекте поставки USB удлинитель к компьютеру.

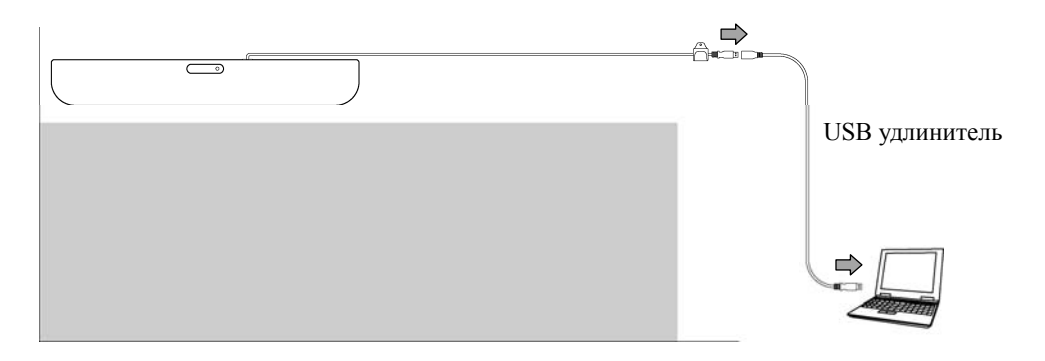

#### 2.2.4 Настройка сенсора

# **УВЕДОМЛЕНИЕ**

Используя инфракрасную и компактную камеры, данное изделия осуществляет захват изображения (отраженного света) ручки и устанавливает соответствующее координатное положение. Не используйте вблизи источника освещения, который будет препятствовать захвату изображения

- Места, в которых поверхность, или боковая часть проекционной зоны подвергаются воздействию прямого солнечного света.
- Места, где имеется осветительная арматура с большим числом ламп накаливания, или в местах с сильным инфракрасным излучением непосредственно над проекционной зоной.
- Место, где есть отражающий объект вокруг области проекции.

(Светоотражающие баров или ручка, которые не используются, интерактивная доска белого встроенный отражение ленты, и т.д...)

2.2.4.1 Процедура настройки сенсора (Версия Windows)

(1) Запустите "SBAdjust.exe" (при первом подключении с помощью USB запускается автоматически).

Выберите "МЕНЮ" - "Настройки" - "StarBoard" - "Настройки StarBoard" и нажмите "Регулировка датчика" на панели инструментов StarBoard.

#### Кроме того,

Запустите файл " SBAdjust.exe ", расположенный в следующей папке "Мой компьютер" → "С: "(\*)  $\rightarrow$  "Program Files"  $\rightarrow$  "Hitachi Software Engineering"  $\rightarrow$  "FX-DUODriver"

(\*) В зависимости от установленной ОС Windows путь к папке может быть другим.

#### (2) Дотроньтесь до центра мигающего пятна кончиком пера.

\*Удерживайте перо вертикально по отношению к поверхности установки.

\*Не перемещайте перо, пока в прогресс бар на экране не будет достигнуто значение 100%.

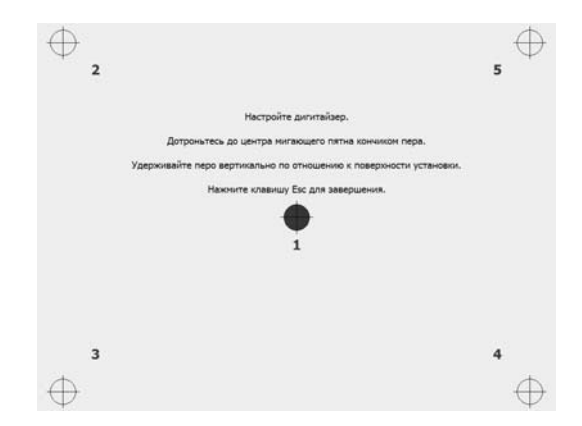

(3) После успешного завершения настройки датчика выводится сообщение "Настройка дигитайзера успешно завершена.". После этого выполняется калибровка, поэтому подождите.

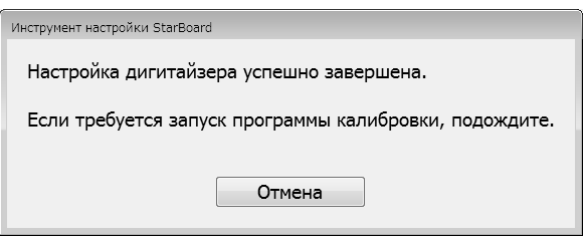

\*Если не требуется выполнение калибровки, нажмите кнопку "Отмена".

(4) Откроется экран калибровки.

Используйте перо, чтобы по очереди нажимать на центр мигающих кружков. Продолжайте нажимать пером на центр кружка, пока он не сменит цвет с красного на зеленый. Если нажатие выполняется правильно, кружок становится серым.

\*Удерживайте перо вертикально по отношению к поверхности установки.

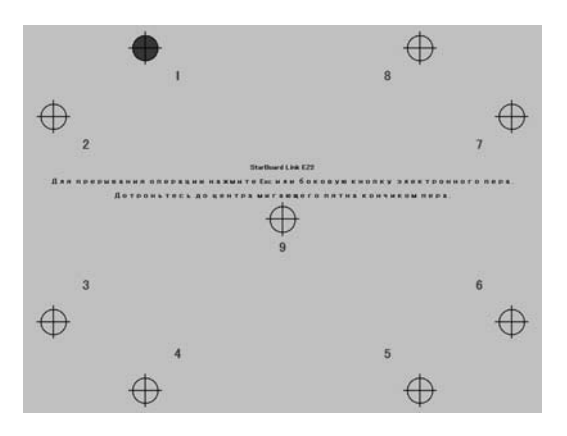

После нажатия на центр всех девяти кружков будет выведено диалоговое окно с текстом "Калибровка завершена". Нажмите "OK" для завершения калибровки.

Это завершит настройку сенсора.

# StarBoard Link EZ2-Pen Сборка и установка

2.2.4.2 Процедура настройки сенсора (Версия Mac)

- (1) Запустите "SBAdjust " (при первом подключении с помощью USB запускается автоматически). Запустите"Переход" → "Программы" → "StarBoard" → "Lsadrv" → "SBAdjust".
- (2) Дотроньтесь до центра мигающего пятна кончиком пера.
	- \*Удерживайте перо вертикально по отношению к поверхности установки.

\*Не перемещайте перо, пока в прогресс бар на экране не будет достигнуто значение 100%.

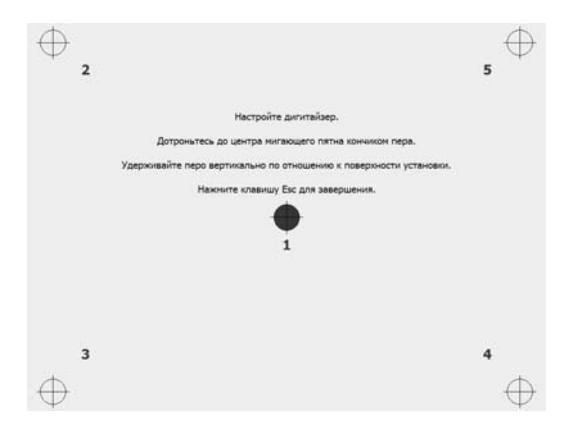

(3) После успешного завершения настройки датчика выводится сообщение "Настройка дигитайзера успешно завершена.". После этого выполняется калибровка, поэтому подождите.

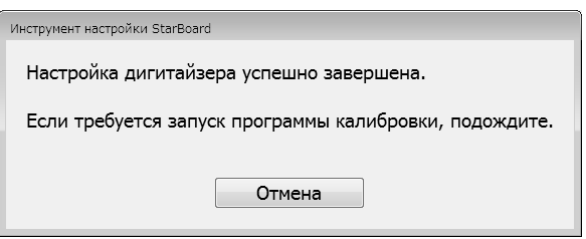

\*Если не требуется выполнение калибровки, нажмите кнопку "Отмена".

(4) Откроется экран калибровки.

Используйте перо, чтобы по очереди нажимать на центр мигающих кружков. Продолжайте нажимать пером на центр кружка, пока он не сменит цвет с красного на зеленый. Если нажатие выполняется правильно, кружок становится серым.

\*Удерживайте перо вертикально по отношению к поверхности установки.

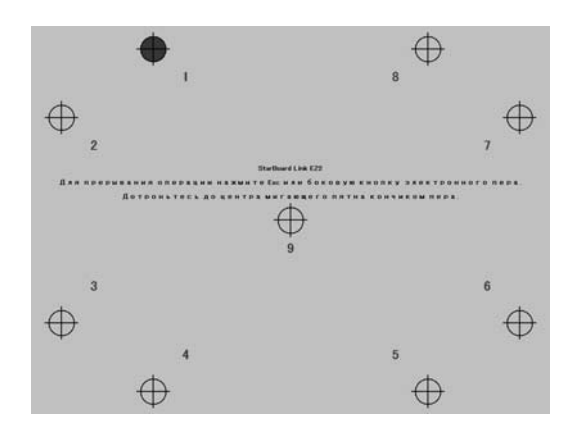

После нажатия на центр всех девяти кружков будет выведено диалоговое окно с текстом "Калибровка завершена". Нажмите "OK" для завершения калибровки.

Это завершит настройку сенсора.

#### 2.2.5 Синхронизация положения

При рассогласовании положений кончика пера и курсора выберите "МЕНЮ" на панели инструментов StarBoard Software → "Настройки" → "StarBoard" → "Калибровка", а затем выполните выравнивание положений.

# **3. Способ использования**

### 3.1 Как использовать перо

Чтобы писать пером буквы или чертить изображения, прижмите наконечник пера к проекционной зоне и перемещайте перо. Чтобы закончить написание, уберите наконечник пера с проекционной зоны. При использовании пера нужно помнить следующее.

(1) Во время рисования держите перо как можно более перпендикулярно к проекционной зоне и продолжайте прижимать к ней наконечник пера. Если держать перо под наклоном, ввод может не распознаваться должным образом.

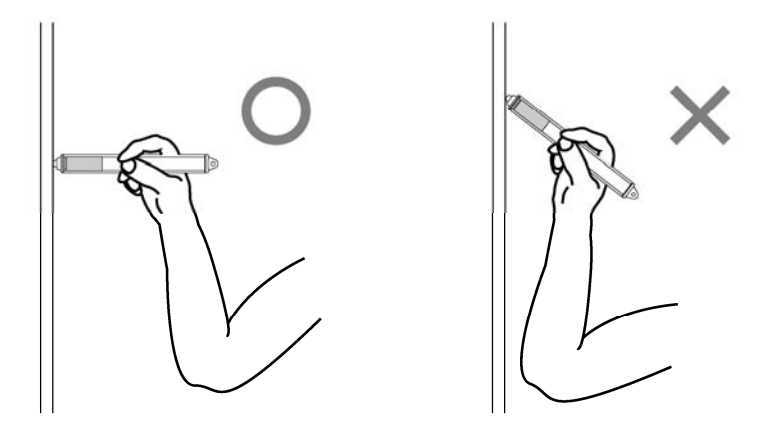

(2) В серебристой части наконечника пера используются отражающие части для распознания ввода. Если во время написания или рисования удерживать отражающую часть, ввод пера может не распознаваться должным образом. Если буквы или изображения, наносимые на проекционную зону не распознаются должным образом, возьмите перо по-другому и проверьте правильность их отображения.

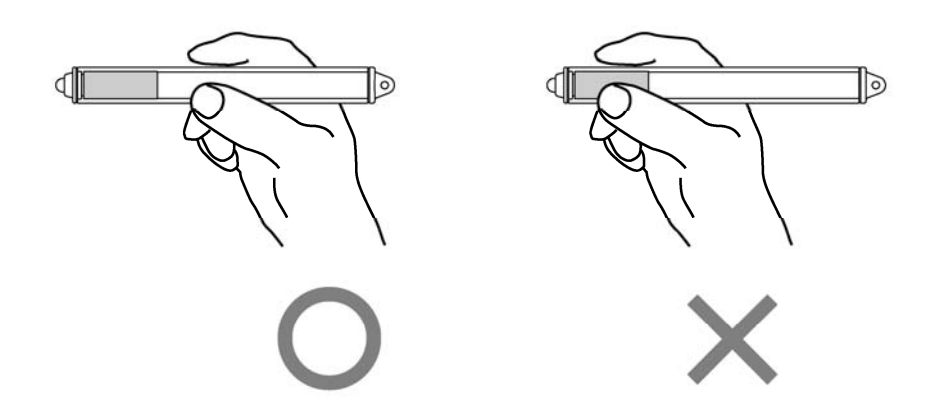

# 3.2 Способ начала работы

- 3.2.1 Способ начала работы (Версия Windows)
- (1) Подключите кабель USB дигитайзера к ПК.
- (2) Включите питание проектора.
- (3) Включите питание ПК, чтобы запустить Windows.
- (4) Подрегулируйте положение проектора так, чтобы экран Windows, проецируемый проектором, находился в пределах области ввода (обратитесь к стр. 1-3 данного руководства пользователя).
- (5) Выберите"Пуск" →"Все программы" →"StarBoard Software" или же выполните двойной щелчок мышью на пиктограмме StarBoard на рабочем столе.

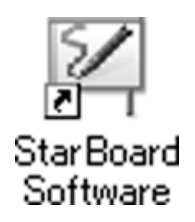

Если приведенный ниже значок "Нет соединения" появляется на панели задач, это означает, что StarBoard не подсоединена. Проверьте правильность соединения StarBoard и ПК.

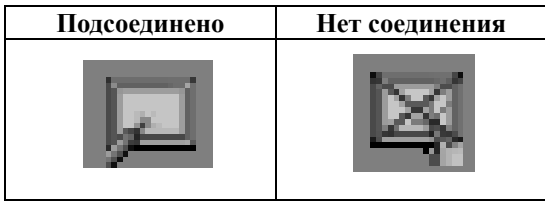

Если StarBoard подключен правильно, пиктограмма изменится на"Подключено", как показано выше. Если пиктограмма не изменяется даже при правильном подключении, то это означает, что есть какой-либо другой сбой. Подробные сведения см. в"4. Приложение Поиск и устранение неисправностей" на стр. 4-1 Pуководства пользователя.

При рассогласовании положений кончика пера и курсора выберите "МЕНЮ" на панели инструментов StarBoard Software → "Настройки" → "Калибровка", а затем выполните выравнивание положений.

# **Важно**

**Запускайте "Настройка сенсора (обратитесь к стр. 2-6 - 2-9 данного руководства пользователя)", когда начинаете работать в первый раз, и всякий раз, когда доска перемещается на новое место.** В противном случае это может явиться причиной ошибок при эксплуатации.

- 3.2.2 Способ начала работы(Версия Mac)
	- (1) Подключите кабель USB дигитайзера к компьютеру.
	- (2) Включите питание проектора.
	- (3) Чтобы запустить Mac, включите электропитание компьютера.
	- (4) Подрегулируйте положение проектора так, чтобы экран Windows, проецируемый проектором, находился в пределах области ввода (обратитесь к стр. 1-3 данного руководства пользователя).
	- (5) Выберите "Переход" → "Программы" → "StarBoard Software" для запуска StarBoard Software.
	- (6) Выберите "МЕНЮ" на панели инструментов Программного обеспечения StarBoard → "Настройка" → "StarBoard" → "Проверьте подключение" а затем проверьте соединение.

Если появляется сообщение "Система StarBoard не подключена", Программное обеспечение StarBoard не обнаружило StarBoard. Проверьте, правильно ли соединены StarBoard и ПК.

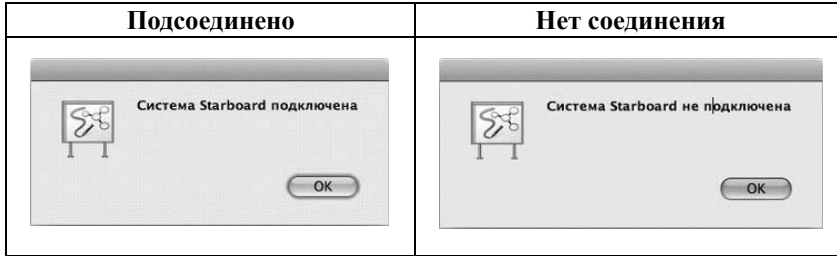

Если они соединены правильно, появляется сообщение "StarBoard is connected". Если индикация не изменяется даже после проверки соединения, возможно наличие проблемы. Подробности см. в разделе "4. Приложение Поиск и устранение неисправностей" на стр. 4-1 данного руководства пользователя.

Если положения наконечника пера и курсора не согласованы, выберите "МЕНЮ" на панели инструментов Программного обеспечения StarBoard → "Настройка" → "Калибровка" а затем выполените согласование положений.

# **Важно**

**Запускайте "Настройка сенсора (обратитесь к стр. 2-6 - 2-9 данного руководства пользователя)", когда начинаете работать в первый раз, и всякий раз, когда доска перемещается на новое место.** В противном случае это может явиться причиной ошибок при эксплуатации.

# 4. Приложение

## 4.1 Поиск и устранение неисправностей

Перед тем, как предположить неисправность изделия, обязательно проверьте регулировки, правильность процедур обращения, возможность нарушения кабельных соединений и т.п. Проблемы, касающиеся распознавания

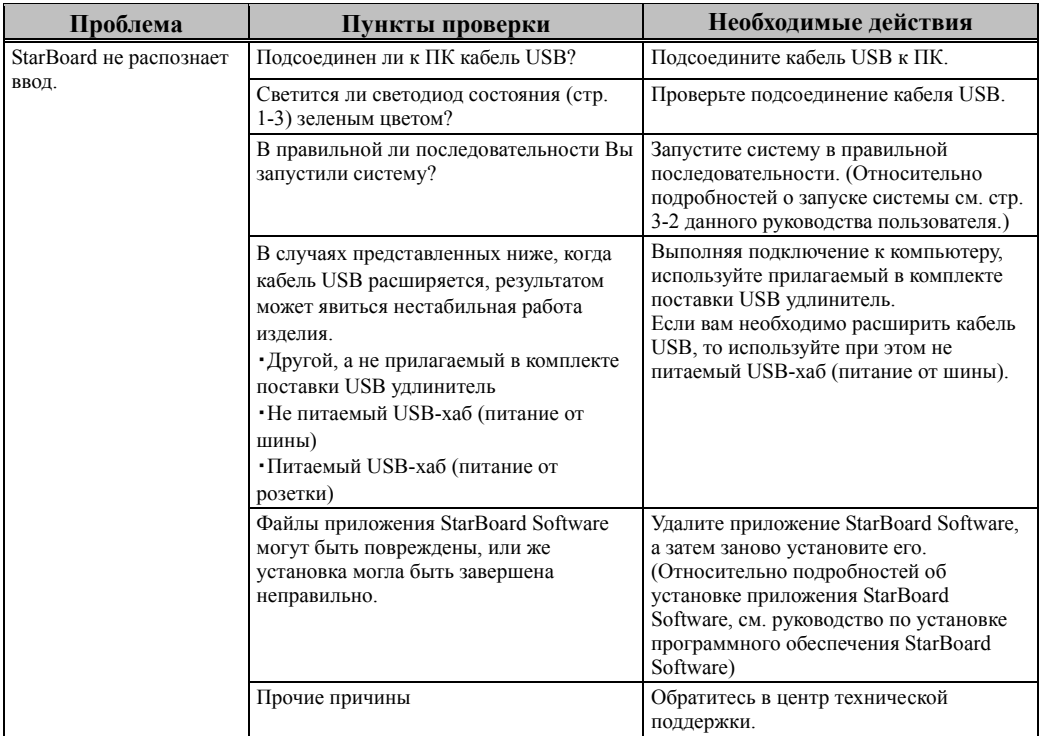

### Проблемы, касающиеся распознавания

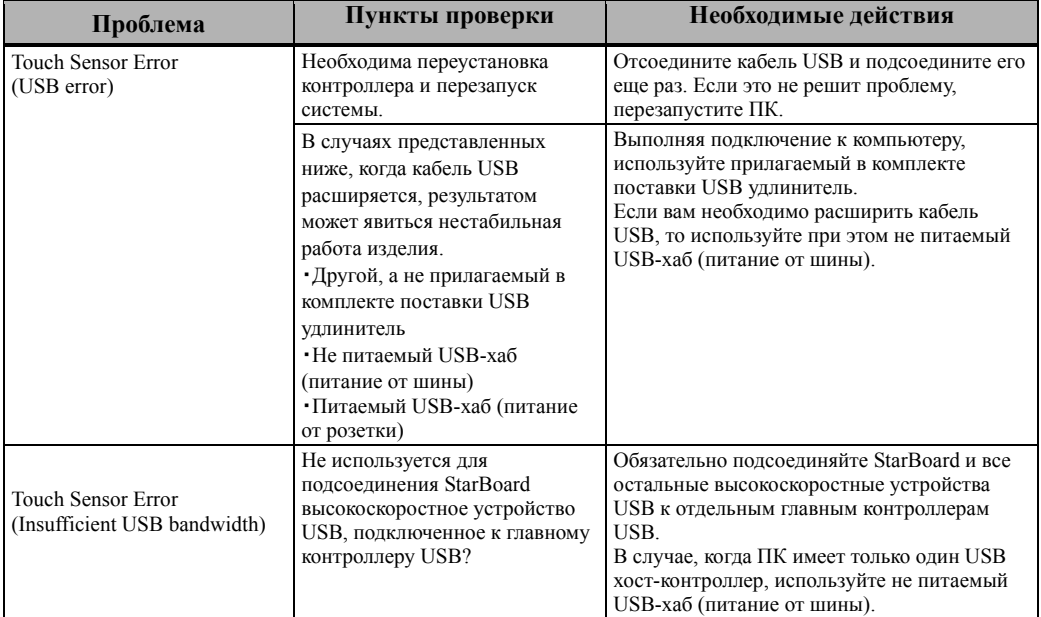

#### Проблемы, касающиеся ввода

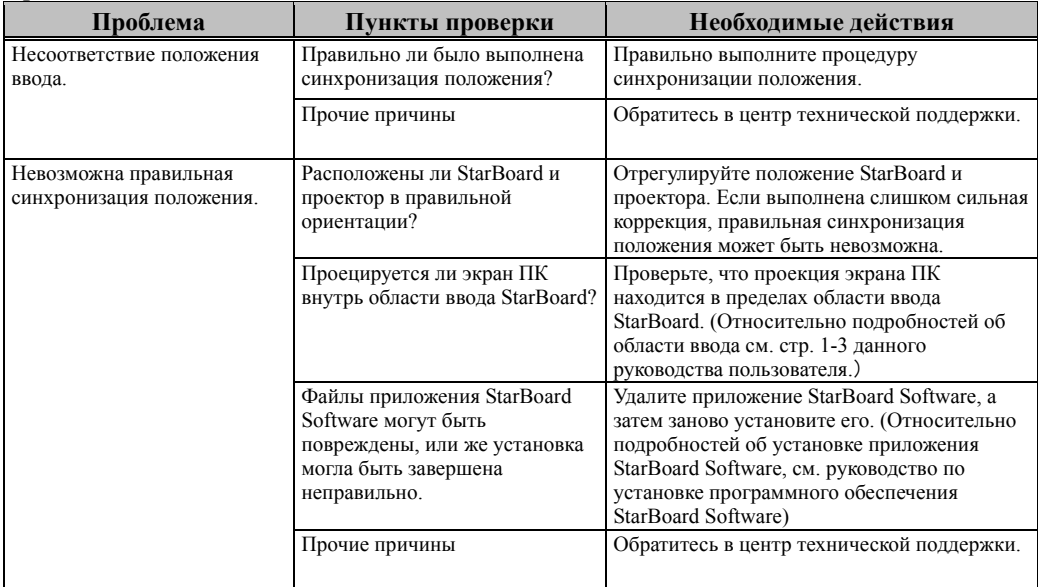

### **Проблемы, касающиеся ввода**

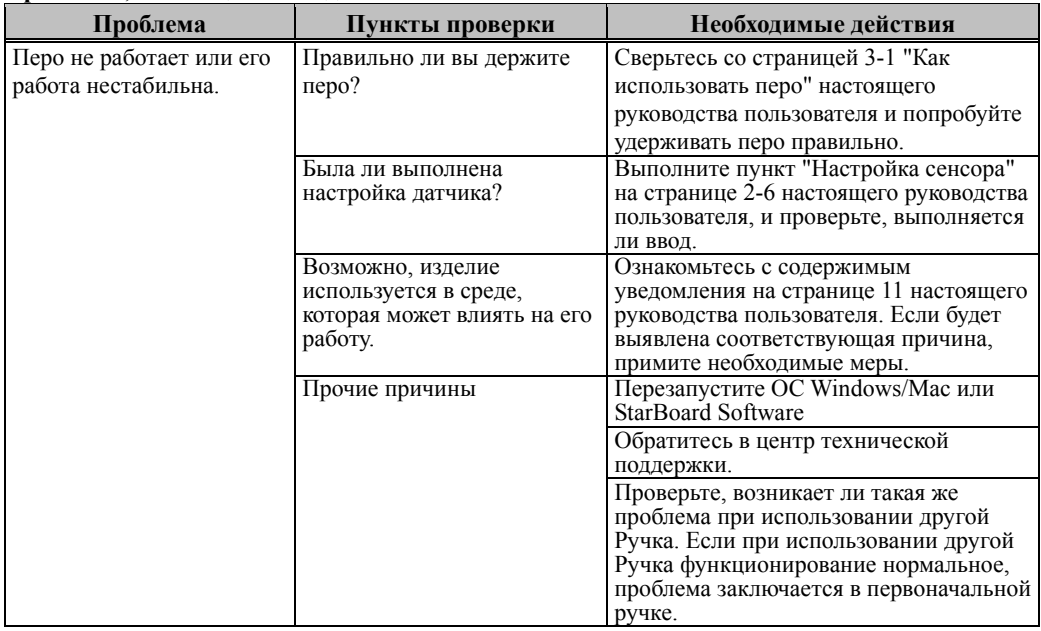

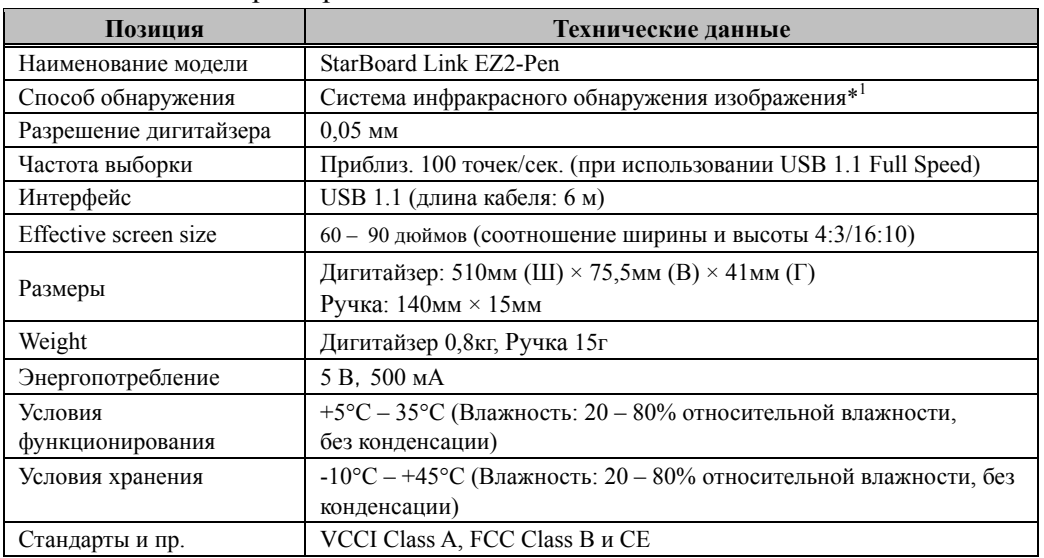

### 4.2 Технические характеристики

\*1 Используя инфракрасную и компактную камеры, данное изделия осуществляет захват изображения (отраженного света) ручки и устанавливает соответствующее координатное положение. Не используйте вблизи источника освещения, который будет препятствовать захвату изображения. Под этим подразумеваются:

- Места, в которых поверхность или боковая часть проекционной зоны подвергаются воздействию прямого солнечного света.
- Места, где имеется осветительная арматура с большим числом ламп накаливания, или в местах с сильным инфракрасным излучением непосредственно над проекционной зоной.
- Место, где есть отражающий объект вокруг области проекции.

 (Светоотражающие баров или ручка, которые не используются, интерактивная доска белого встроенный отражение ленты, и т.д...)

В зависимости от условий установки или сенсора свойство, обнаружение положения может иметь погрешность приблизительно 20 мм.

### 4.3 Надлежащий уход и очистка

Периодически очищайте StarBoard так, чтобы Вы могли использовать ее в течение продолжительного времени.

### (1) Очистка дигитайзера

- ・Когда очищаете дигитайзер, то используйте мягкую ткань, увлажненную разбавленным нейтральным моющим средством, которое не содержит твердых частиц.
- ・Ни в коем случае не используйте растворители, например, разбавитель.
- ・Имейте в виду, что трение или удары по поверхности StarBoard ногтями или другими твердыми предметами могут привести к царапинам.

#### (2) Очистка магнитов

- ・Используйте мягкую ткань, увлажненную водой или спиртом, чтобы удалить загрязнения с участков магнита дигитайзера.
- ・Ни в коем случае не используйте очистители и т.п., которые содержат поверхностно-активные вещества, в противном случае это может вызвать уменьшение удерживающей силы магнитов.

#### (3) Очистка Pучка

- ・Для очистки Pучка используйте разбавленное нейтральное моющее средство, не содержащее твердых частиц. Не наносите нейтральное моющее средство непосредственно на ручку, а слегка смочите мягкую влажную ткань раствором воды и моющего средства, и протрите ее. Ни в коем случае не используйте растворители, например, разбавитель.
- ・Не допускайте того, чтобы намок наконечник ручки.

### 4.4 аменяемые части

(1) Pучка (Reflective Pen)

Относительно подробностей об их приобретении обращайтесь к Вашему дилеру или в центр технической поддержки.

### 4.5 Гарантийные обязательства на изделие

1.В течение периода бесплатного гарантийного обслуживания в случае возникновения по каким-либо причинам неполадок во время нормальной эксплуатации ремонт будет выполнен бесплатно в соответствии с положениями о гарантии. Кроме того, если регистрационная карточка покупателя, прилагаемая к гарантийному талону, не была возвращена в нашу компанию, информация о клиенте не будет зарегистрирована; вследствие чего бесплатный ремонт будет невозможен. После приобретения данного изделия, пожалуйста, сразу заполните и отправьте данную регистрационную карточку покупателя.

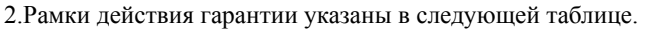

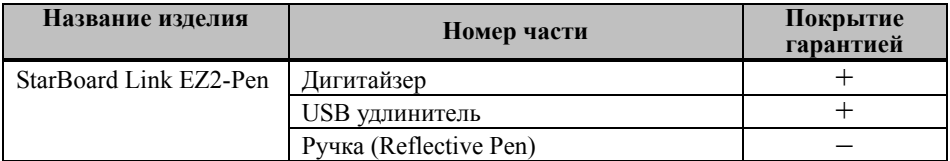

(Пояснение) : + → Покрывается гарантией (Однако это исключает износ, физическое повреждение и потерю)

 $-\rightarrow$  Не покрывается гарантией

- 3.Для получения информации о периоде гарантийного обслуживания обратитесь к гарантийному талону.
- 4.Даже в период действия гарантии, выполняемый ремонт будет оплачиваться в следующих случаях:
	- (1) Если регистрационная карточка, прилагаемая к гарантийному талону, не была отправлена в нашу компанию.
	- (2) При отсутствии гарантии.
	- (3) Если требуемые поля регистрационной карточки, прилагаемой к гарантийному талону, не были заполнены или формулировка гарантии была изменена без нашего разрешения.
	- (4) Гарантия предоставляется только первоначальным покупателям. (Она не применяется к третьим лицам, которым клиент перепродал данное изделие).
	- (5) В случае неисправности или повреждения, возникших в результате неправильного обращения клиента с изделием (например, падение, удар изделия и т. п., клиентом во время транспортировки или перемещения).
	- (6) В случае возникновения неисправностей в результате неправильного обращения, противоречащего инструкциям и предупреждениям, указанным в данном руководстве пользователя.
	- (7) В случае возникновения неисправности или повреждения в результате ненормального напряжения, загрязнения или других природных катаклизмом (например, пожара, землетрясения и молнии).
	- (8) В случае возникновения неисправности изделия в результате подключения к нему оборудования, отличного от указанного нашей компанией.
	- (9) В случае отсутствия неисправности в изделии, и наличия дефекта в другом изделии, который был обнаружен или устранен.
- (10) В случае нормального износа и износа, разрушения и т. п. расходных материалов, даже в случае нормального использования.
- 5.В случае возникновения неисправностей изделия обратитесь к содержанию данного руководства пользователя. Если проблема не была устранена, обратитесь к дилеру. Дилер определит, должно ли быть отремонтировано изделие. Поэтому обращайтесь к дилеру. Если клиент отправляет изделие в нашу компанию без номера Разрешения на возврат изделия (RMA), изделие может не покрываться гарантией.
- 6.Как правило, клиент несет все затраты связанные с отправкой всего или части изделия в ремонт и т. п. Наша компания берет на себя ответственность за оплату доставки изделия клиенту.
- 7.Данная гарантия не покрывает расходов на оплату труда за сборку или разборку ремонтируемого оборудования.
- 8.Косвенные расходы, вызванные неисправностью данного изделия (например, потерю прибыли, которая могла быть получена в результате использования данного изделия) не покрываются данной гарантией.
- 9.Указанные выше положения гарантии заменяют собой все выраженные или подразумеваемые гарантии, которые включают юридическую ответственность в случае неисправности изделия.
- 10. Гарантия на данное изделие ограничивается страной, в которой пользователь приобрел данное изделие.